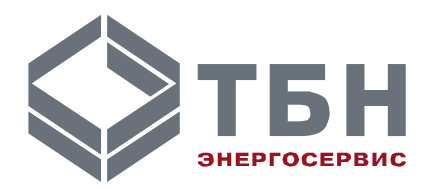

# **СТЕНД ТЕСТИРОВАНИЯ ПЕРЕНОСНОЙ СТП-1**

# **Руководство по эксплуатации**

**ПАСПОРТ**

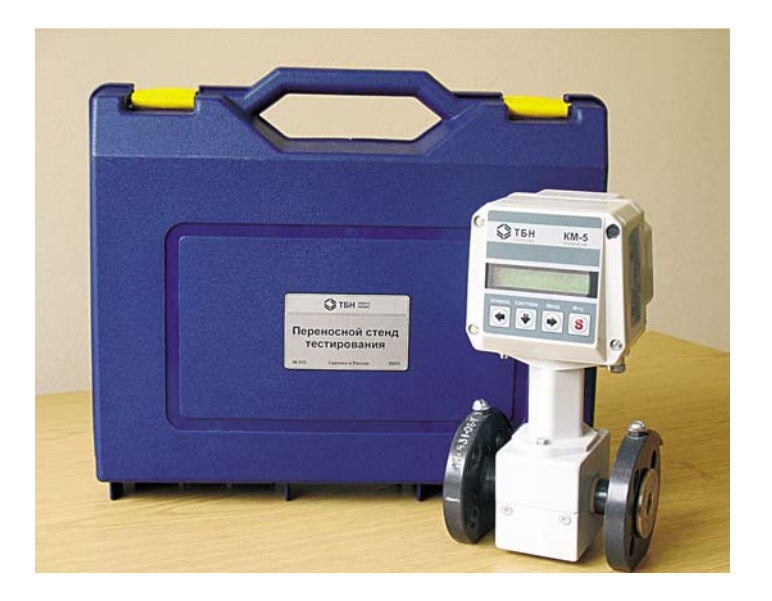

Москва

## **СОДЕРЖАНИЕ**

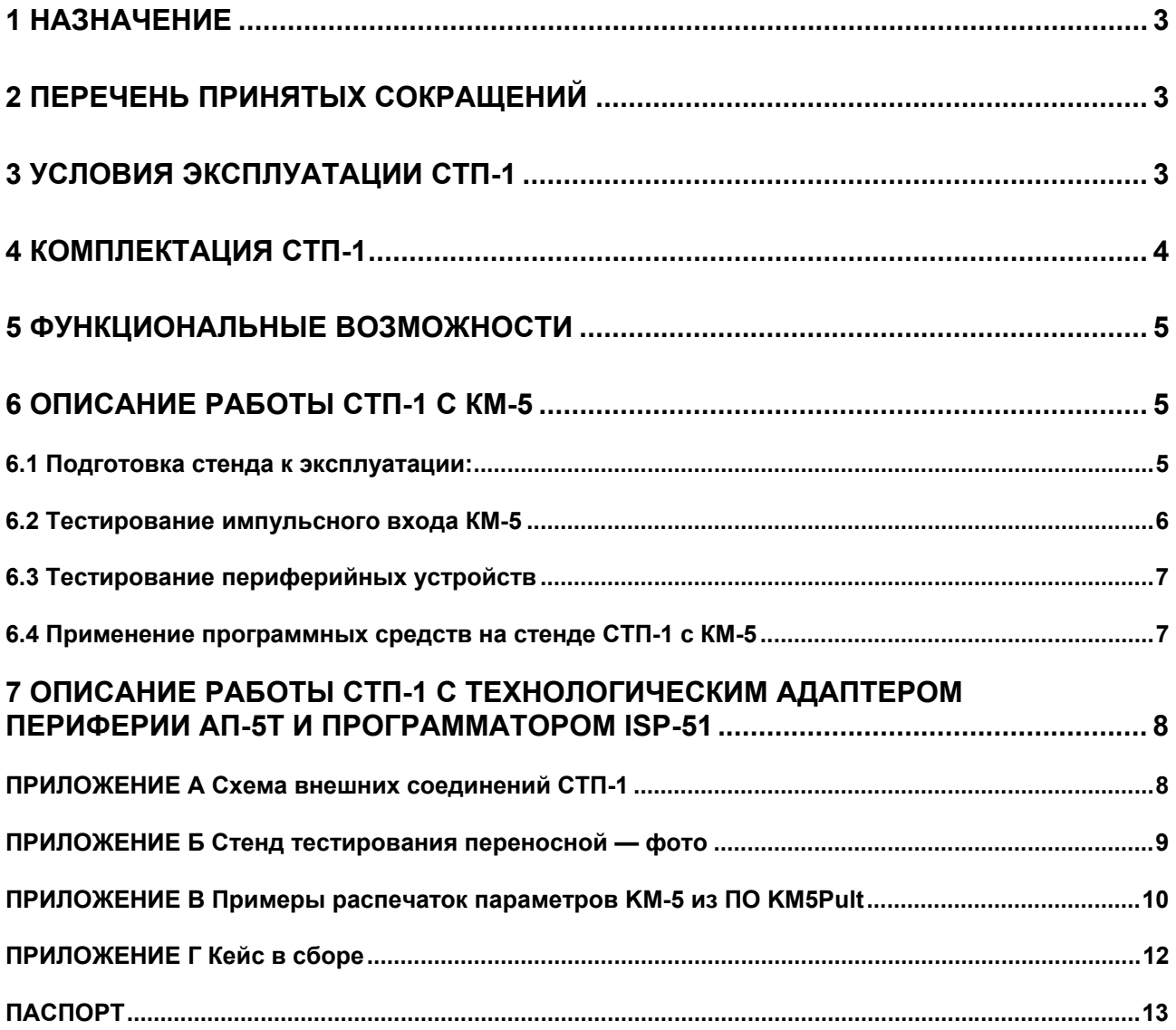

#### 1 Назначение

В настоящем документе представлены технические характеристики и правила эксплуатации стенда тестирования переносного (СТП). СТП имеет две модификации: СТП-1 и СТП-1т с технологическим адаптером периферии АП-5Т и программатором ISP-51.

СТП-1 предназначен для оперативного определения исправности теплосчётчиков КМ-5 и счётчиков-расходомеров РМ-5 (всех версий ПО) и периферийных устройств непосредственно на объектах и в лабораторных условиях.

СТП-1т с технологическим адаптером периферии АП-5Т и программатором ISP-51, входящими в дополнительное оборудование, позволяет производить также обновление программных версий КМ-5, РМ-5, АП-5, УПД, (КМ-5М, АСД - по специальному заказу).

## 2 Перечень принятых сокращений

- TC. — теппосчётчик
- СТП-1 стенд тестирования переносной
- $\Pi\Pi P$ - первичный преобразователь расхода
- $\mathsf{IP}$ - преобразователь расхода;
- ПРИ - преобразователь расхода с импульсным выходом
- T<sub>D</sub> - термометр (термопреобразователь) сопротивления
- ПД - преобразователь давления
- ЭБ - электронный блок
- $\overline{10}$ - программное обеспечение
- $\Omega$ — количество теплоты
- **W** - тепловая мошность
- M  $-$  масса
- $\vee$ — объём
- Gm - массовый расход
- Gv - объёмный расход
- температура  $t$
- $dt$ .  $\Delta t$  разность температур
- P - давление
- Tp — время работы прибора (время наработки).

## 3 Условия эксплуатации СТП-1

СТП-1 применяется в помещении, удовлетворяющем требования эксплуатации приборов КМ-5, РМ-5 и периферийных устройств.

К работе на СТП-1 допускаются специалисты, прошедшие курс технической учёбы на предприятии-изготовителе.

## **4 Комплектация СТП-1**

В таблицах 1 и 2 содержится стандартная комплектация для СТП-1.

Таблица 3 включает в себя перечень дополнительного оборудования для придания СТП-1 функций СТП-1т.

Таблица 1

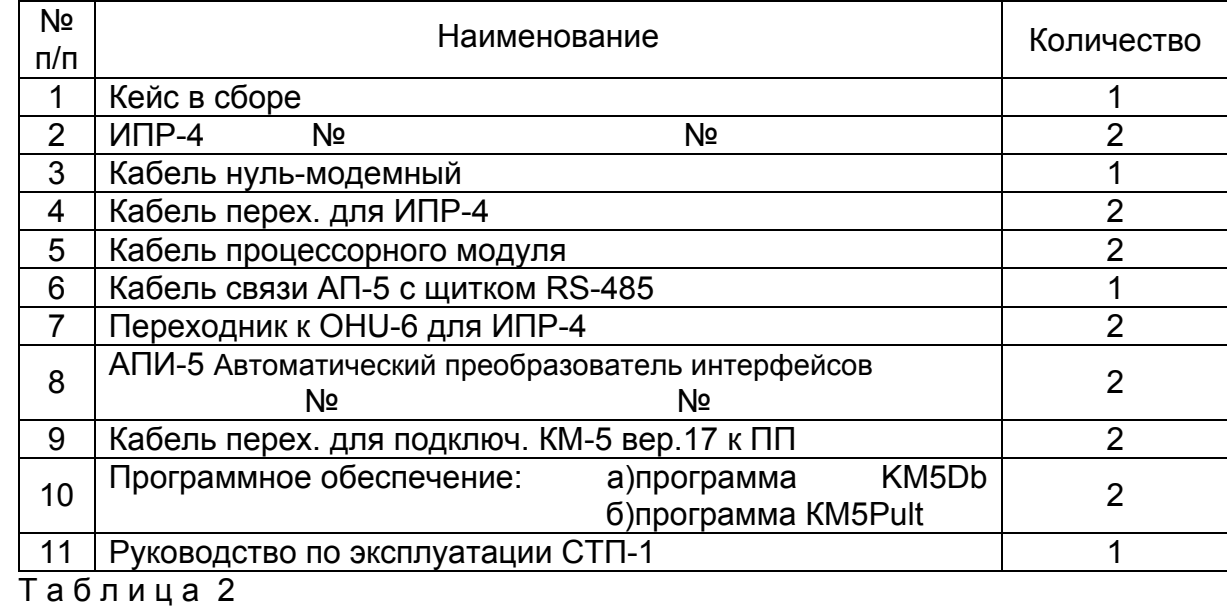

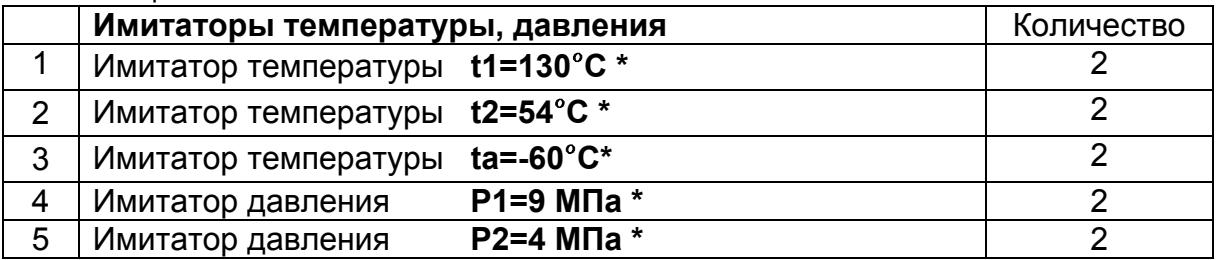

• Значения температур и давлений приведены в таблице 2 в качестве примера. Имитаторы температуры и давления выполняются с применением резисторов и установлены на платформах подключения КМ, ППС. Величины температур и давления для конкретного СТП-1 указаны в паспорте на стенд.

• Точные значения сигналов в милли/микро-вольтах — «коды АЦП» (рисунок 6 приложение В) для конкретного СТП-1 определяются на предприятии-изготовителе.

## **Дополнительное оборудование (для СТП-1т)**

Т а б л и ц а 3

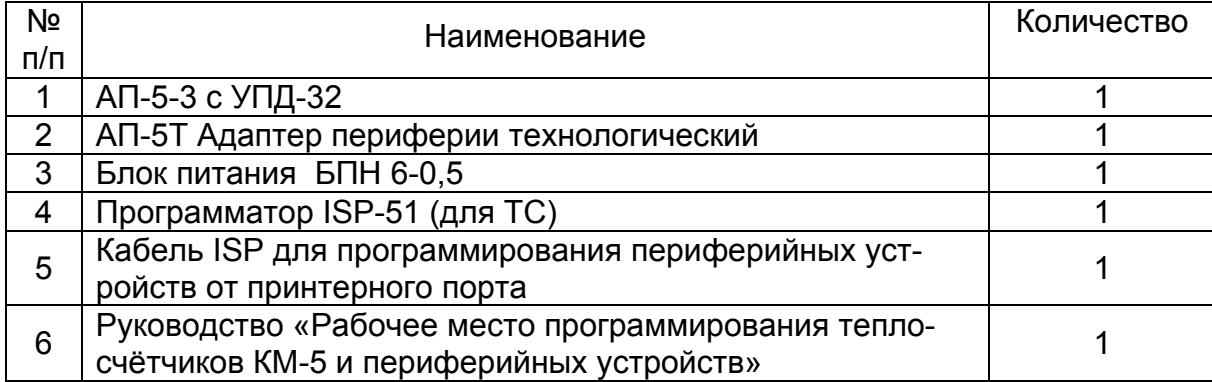

## 5 Функциональные возможности

СТП-1 позволяет непосредственно на объекте произвести тестирование и установить исправность на стадиях входного контроля и в процессе эксплуатации следующего оборудования:

- КМ-5, РМ-5 всех аппаратных версий и версий ПО;
- линий связи RS-232, RS-485;  $\bullet$
- каналов измерения температуры и давления;  $\bullet$
- периферийных устройств (АП-5, УПД, АПИ, интеграторов сети ИС, ИПР-4);  $\bullet$
- АТЧРВ-2, адаптера КМ-5-LON).

СТП-1т с технологическим адаптером периферии АП-5Т и программатором ISP-51, кроме перечисленных выше функциональных возможностей, позволяет переустановить ПО или обновить версии ПО следующих приборов: КМ-5, ППС-5, РМ-5, АП-5, УПД.

# 6 Описание работы СТП-1 с КМ-5

В данном разделе рассмотрен пример применения СТП-1 для тестирования теплосчётчика КМ-5. Аналогично этому примеру можно проводить тестирование ЭБ теплосчётчиков КМ-5 и РМ-5 всех аппаратных версий и периферийных устройств (АП-5, УПД, АПИ, интеграторов сети ИС, ИПР-4), описанных в руководстве по эксплуатации на эти периферийные устройства.

На рисунке 1 приведена схема внешних соединений СТП-1 для тестирования КМ-5 и периферийных устройств. В приложении Г содержится схема кейса СТП-1 в сборе.

## 6.1 Подготовка стенда к эксплуатации:

- отсоединить от первичных преобразователей расхода ЭБ КМ-5 и ППС;
- подключить имитаторы расхода ИПР-4 (непосредственно или через кабели (рисунки 1, 2) к ЭБ КМ-5, ППС. На ИПР-4 установить: расход — «G х100», направление - «поток +» (направление потока), состояние трубы - «•» (заполнена);
- подключить ЭБ КМ-5 и ППС к платформам подключения на СТП-1. В зависимо- $\mathbf{r}$ сти от аппаратной версии КМ-5 подключить ЭБ непосредственно на платформы подключения СТП-1 или через переходные кабели, входящие в комплект  $CT\Pi-1$
- подключить сетевой кабель в сеть  $\sim$  220В и включить СТП-1 «Вкл  $\sim$  220В», выждать 5 минут.

При правильном подключении на индикаторе ЭБ КМ-5 будут отображаться все данные и параметры теплосчётчика КМ-5 (приведенные в руководстве по эксплуатации на теплосчётчик КМ-5).

Значения показаний индикации ЭБ КМ температуры (t1, t2, t3), давления (P1, Р2) должны соответствовать значениям, приведённым в паспорте на СТП-1.

- Выключить счет (на ЭБ КМ);
- показания расходов G1, G2 должны соответствовать диаметру (DN) ППР КМ-5  $\blacksquare$ и положению переключателя, установленного на ИПР-4. Рекомендуется начальную установку переключателя расхода на ИПР-4 выставить: «**G x100**». Для примера, при подключении ППР DN50 показания расхода G будут соответствовать 6 м<sup>3</sup>/ч ±5%. Если на индикаторе ЭБ КМ-5 показания расходов G1, G2 равны «0» или «-»...значение», следует на ИПР-4 изменить направление потока. Синхронно изменяя положение переключателей G на ИПР-4 (имитаторах расхода КМ-5/ППС), сравниваем значения показаний. Аналогично проверяются по-

казания на индикаторе ЭБ КМ-5: срабатывания датчиков «Пустая труба», «Полная труба», (соответствующий тумблер на ИПР- 4— «Состояние трубы» см. инструкцию по эксплуатации на ИПР-4);

 на индикаторе ЭБ КМ последовательно просмотреть все значения текущих показаний:

Q — количество теплоты, Гкал;

М1, V1 — масса и объём теплоносителя, прошедшего через модуль КМ, т, м<sup>3</sup>;

М2, V2 — масса и объём теплоносителя, прошедшего через модуль ППС, т, м<sup>3</sup> (только в модификации КМ-5-2);

Vи — объём теплоносителя, прошедшего через дополнительный преобразователь расхода с импульсным выходом, т, м<sup>3</sup>. Масса М, т — начиная с версии ПО v2.24;

t1, t2 — температура теплоносителя в подающем и обратном трубопроводах, °С;

tа — температура наружного воздуха, °С;

P1, P2 — давление теплоносителя в подающем и обратном трубопроводах, МПа (кгс/см $^2$ ) ;

Тр — время работы прибора, ч.

- **•** Величины показаний температуры  $t_1$ ,  $t_2$  и давления  $P_1$ ,  $P_2$  должны соответствовать значениям температур и давлений, приведенным в паспорте на СТП-1. При проверке на соответствие показаний КМ-5 обратите внимание на текущую дату и время. При необходимости установите региональное время. При изменении этих параметров произвести отключение питания «Выкл. 220В», через 3- 5 секунд произвести включение питания «Вкл. 220В».
- Если индицируемые на КМ-5 значения тестируемых параметров не соответствуют требуемым значениям — войти в меню **«Самодиагностика»** и произвести анализ диагностируемых параметров. Если диагностируемый параметр имеет значение **«неиспр»** или **«>,< нормы»**, принимается решение о неработоспособности теплосчётчика КМ-5 и отправке его в Сервисный центр ООО «ТБН энергосервис». Если диагностируемое значение параметров — **«норма»**, а на объекте эксплуатации теплосчётчик КМ-5 не работает или его показания не соответствуют ожидаемым реальным значениям, необходимо произвести проверку:
	- монтажных соединений на объекте:
	- исправности блоков питания;
	- совпадения направлений стрелок на ППР и направления потока теплоносителя;
	- заземления ППР;
	- отсутствия короткого замыкания подключаемых проводов или несоблюдения полярности их подключений;
	- отсутствия возможного попадания влаги в первичные преобразователи расхода и платформы подключения.

При устранении неисправности на объекте производится автономная контрольная диагностика всех параметров и показаний теплосчётчика КМ-5.

## **6.2 Тестирование импульсного входа КМ-5**

СТП-1 позволяет произвести тестирование импульсного входа КМ-5 и РМ-5, если на объектах дополнительно применяется тахометрический водосчётчик с пассивным импульсным выходом типа «сухой контакт» (геркон), с размерностью м $^3$ /имп, входящий в комплект теплосчётчика (или другие типы преобразователей объёма с аналогичным выходным сигналом).

Для проверки необходимо:

- на платформе подключения ЭБ КМ-5 (СТП-1) установить микропереключатель ЕР (разрешение/запрет режима настройки прибора) в положение «1» (защита), подключить ЭБ КМ-5 к платформе подключения и включить СТП-1;
- в меню «Параметры прибора» ЭБ КМ-5 убедиться в наличии записи **Ки1** коэффициента пересчёта объёма теплоносителя, прошедшего через ЭБ КМ-5 в выходной импульсный сигнал, м<sup>3</sup>/имп;
- в меню ЭБ КМ-5 войти в пункт основной строки «ВКЛЮЧЕНИЕ СЧЁТА» (интеграторов) выполнить команду «Ввод», затем сделать паузу на 15 секунд и далее перейти к выполнению следующего пункта;
- в основном меню ЭБ КМ войти в показания **Vи** (накопленный расход по импульсному входу). На СТП-1 произвести многократное нажатие кнопки «**Имитатор импульсного входа КМ**» (приложение А, рисунок 1). При каждом нажатии кнопки накопленный расход **Vи** будет увеличиваться, c нарастающим итогом в соответствии с установленной величиной импульса Ки1, м<sup>3</sup>/имп.

В случаях, когда на стенде происходит накопление c нарастающим итогом **Vи**, а на объекте — нет, следует обратить внимание на:

- исправность преобразователей расхода с «число-импульсным» выходом;
- линии соединения КМ-5 ПР и правильность записи коэффициента **Ки1** в ЭБ КМ-5;
- исправность подключения цепи термометров сопротивления (при обрыве цепи измерения температуры «число-импульсный» вход КМ-5 не работает, при этом значение t1=20°С, t2=1°С).

## **6.3 Тестирование периферийных устройств**

СТП-1 позволяет производить тестирование периферийных устройств: преобразователей интерфейса RS-485/232 и АПИ-4(5), адаптера периферии АП-5/2(3,4), устройств переноса данных УПД-32(64), АТЧРВ-2, адаптера КМ-LON, интегратора сети ИС RS-485, используя схему подключений, приведенную на рисунке 1, при этом в качестве контрольного оборудования используется заведомо исправный КМ-5 или РМ-5 (рисунок 2). Исправность периферийных устройств определяется согласно описанию работы, изложенному в руководстве по монтажу и эксплуатации на периферийные устройства, входящему в комплект поставки.

## **6.4 Применение программных средств на стенде СТП-1 с КМ-5**

Совместное использование переносного стенда тестирования СТП-1 и компьютера позволяет произвести тестирование физических (электрических) величин параметров КМ-5 и РМ-5, применяя программные средства, входящие в комплект поставки.

#### Применение программы KM5Pult.

KM5Pult — наиболее эффективное программное средство, позволяющее быстро оценить правильность значений и состояний параметров КМ-5 (РМ-5), физических параметров, проливочных коэффициентов и кодов АЦП.

В приложении В на рисунках 3-6 даны примеры распечаток параметров KM-5 из ПО KM5Pult.

Применение программы KM5Db позволяет не только производить считывание архивируемой базы данных с КМ-5 и РМ-5, но и производить анализ событий и ошибок, возникающих в процессе их работы. ПО KM5Db также входит в комплект поставки  $C$ TП-1

#### **7 Описание работы СТП-1 с технологическим адаптером периферии АП-5Т и программатором ISP-51**

7.1 Тестирование приборов КМ-5 и РМ-5 с использованием СТП-1 выполняется в соответствии с п. 6 настоящего Руководства по эксплуатации.

7.2 Переустановка или обновление ПО выполняется согласно прилагаемому Руководству «Рабочее место программирования теплосчётчиков КМ-5 и периферийных устройств». Дополнительный блок питания БПи-3В и разъём «Питание программатора» на СТП-1 используются как источник питания для программатора ISP-51. Состав комплекта программатора ISP-51 приведён в таблице 3.

## *ПРИЛОЖЕНИЕ А*

**Схема внешних соединений СТП-1** 

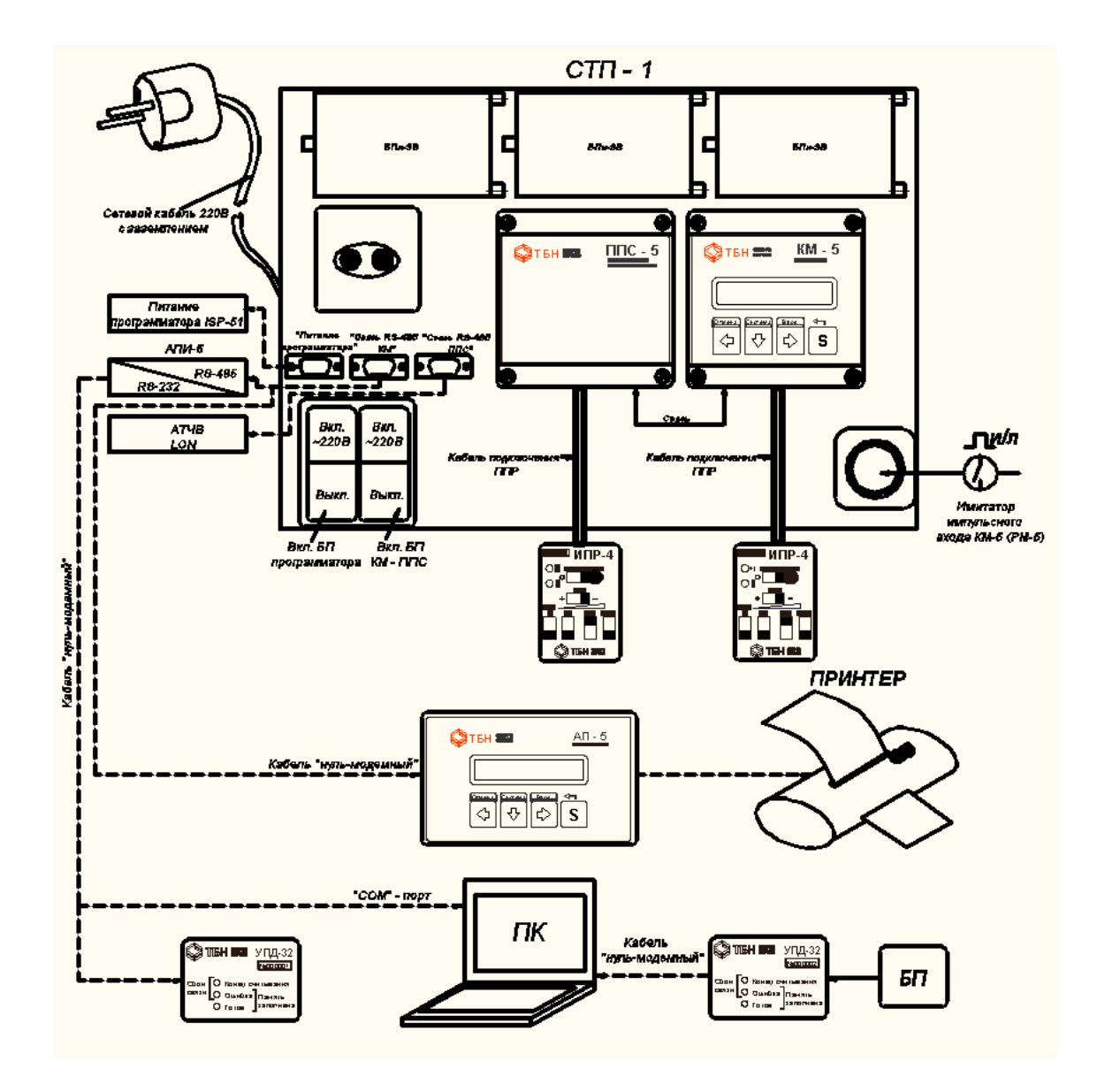

Рисунок 1— Схема внешних соединений СТП-1

## *ПРИЛОЖЕНИЕ Б*

**Стенд тестирования переносной — фото**

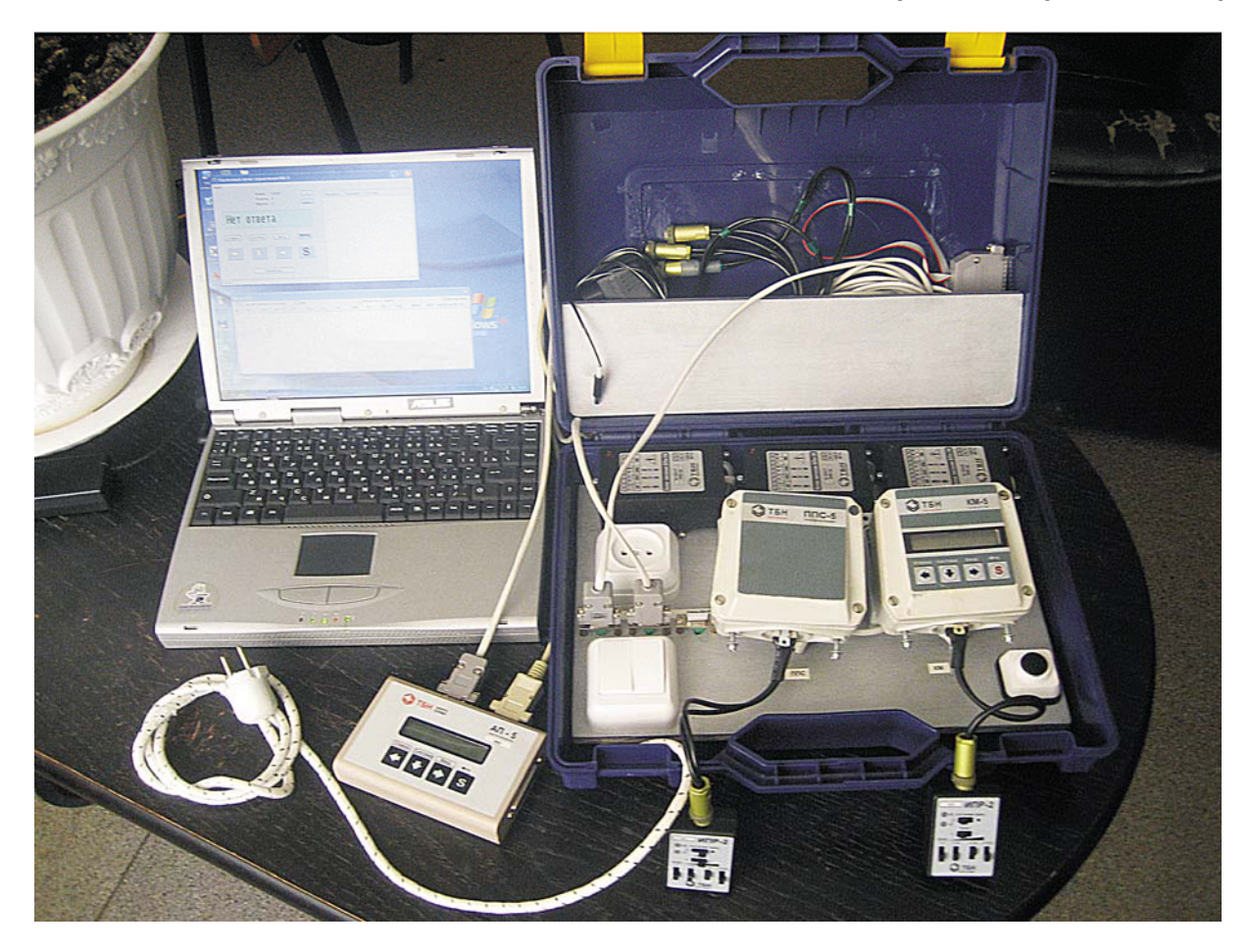

Рисунок 2 — Стенд тестирования переносной (фото)

#### *ПРИЛОЖЕНИЕ В*

**Примеры распечаток параметров KM-5 из ПО KM5Pult** 

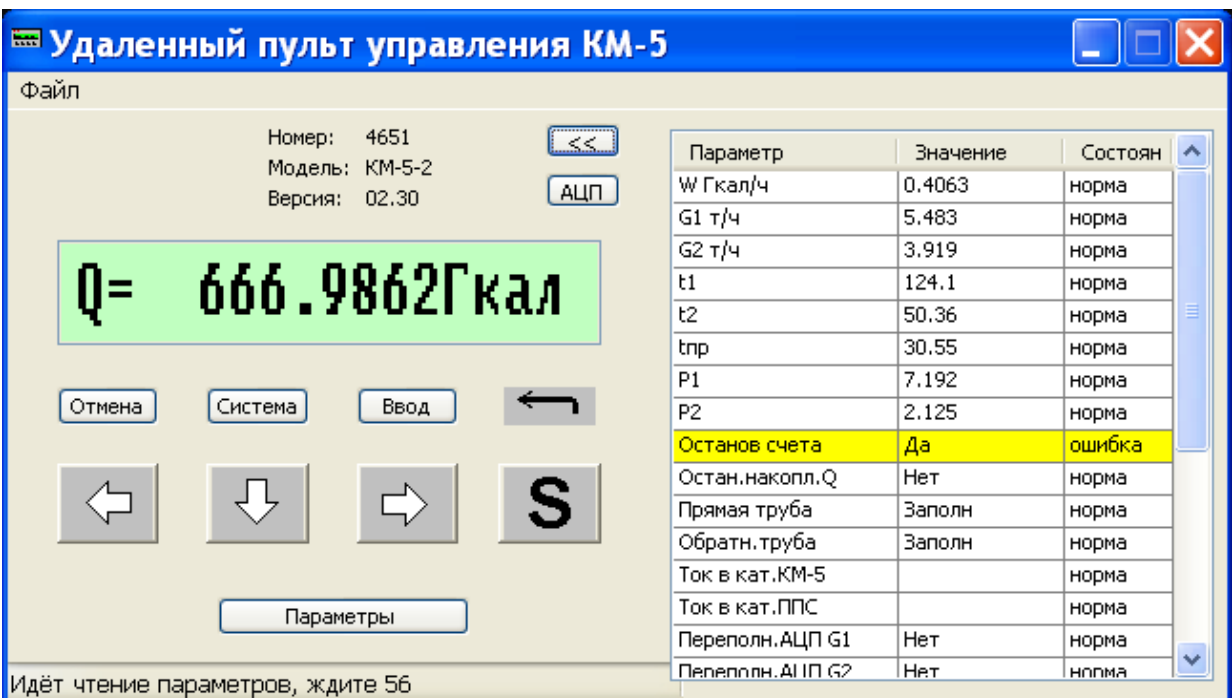

## Рисунок 3

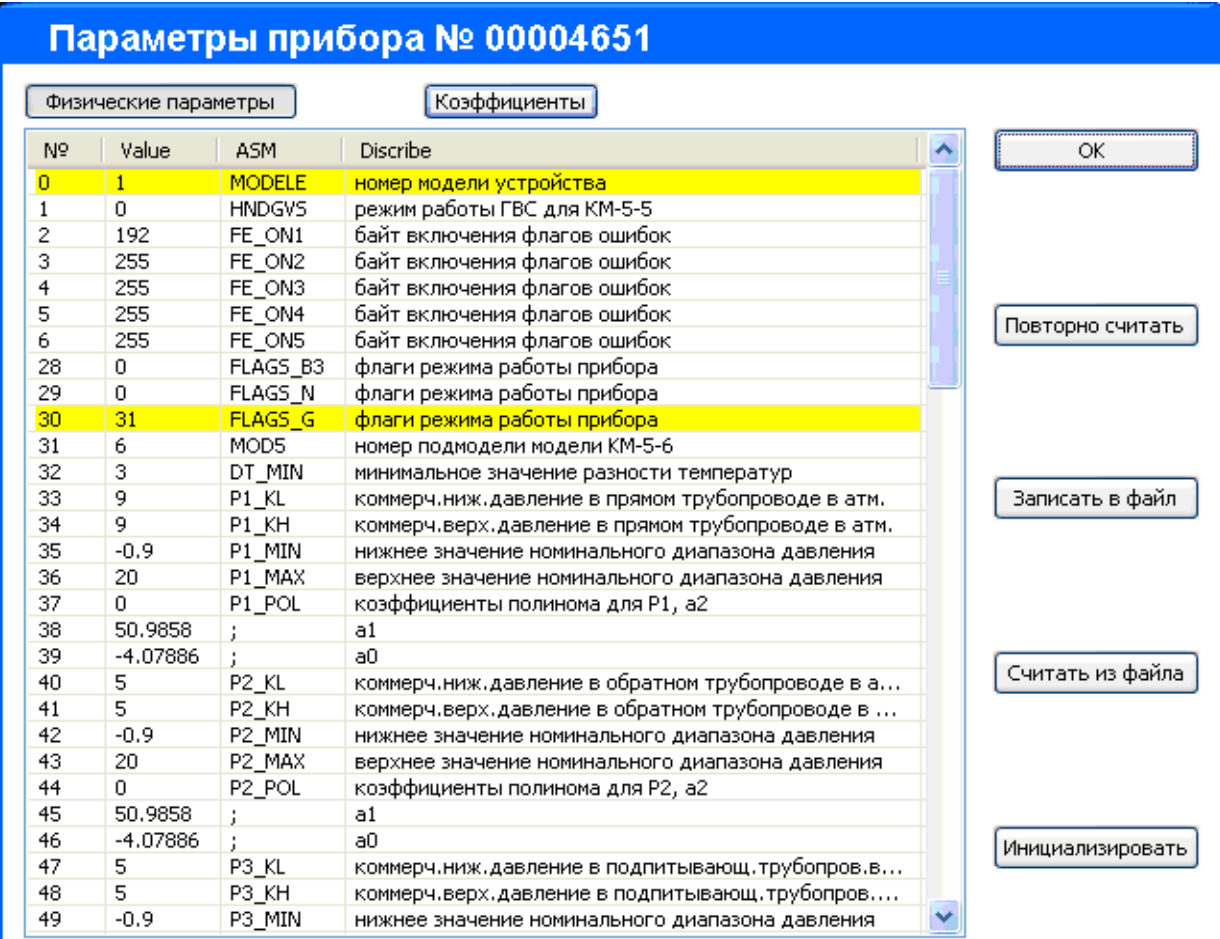

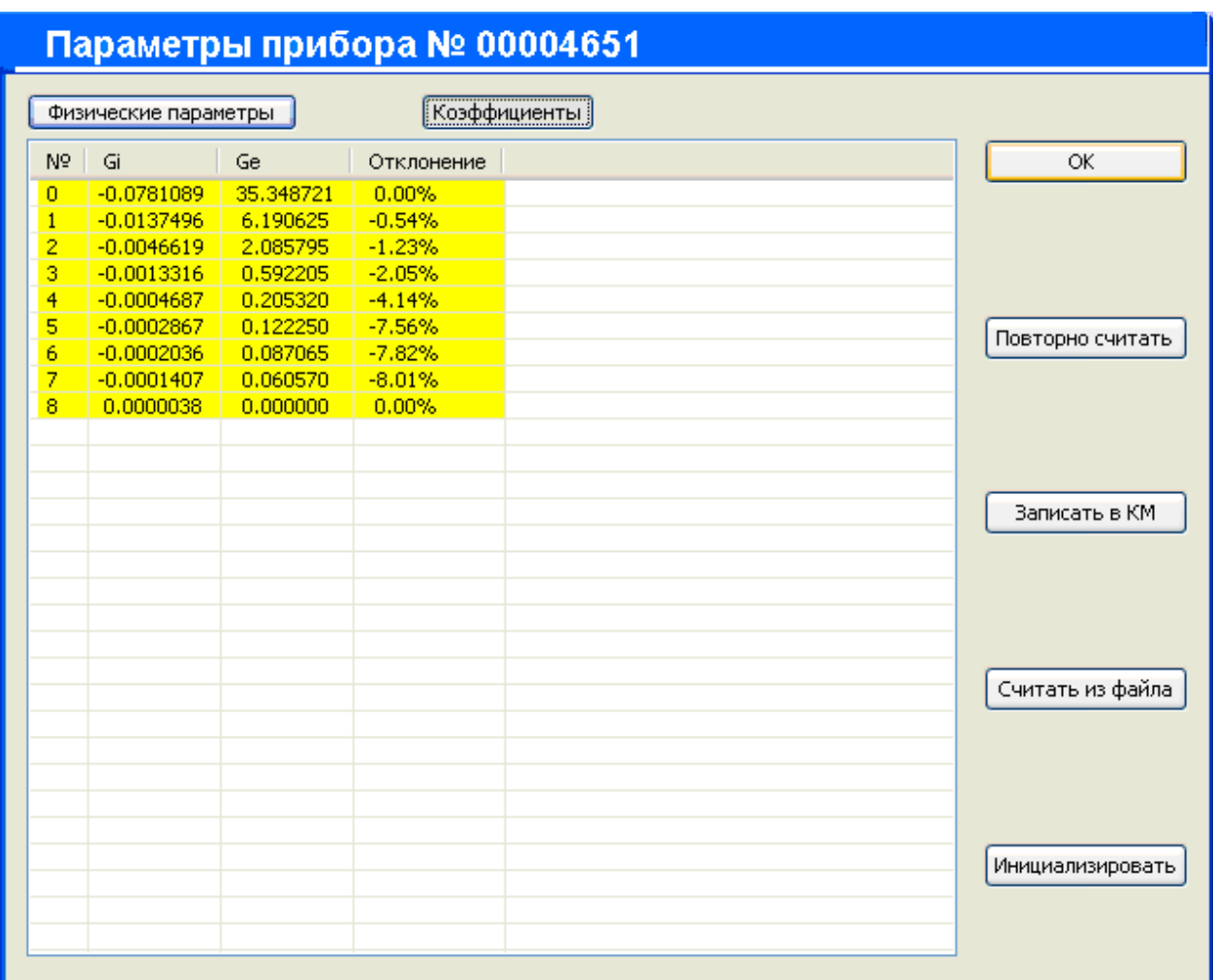

Рисунок 5

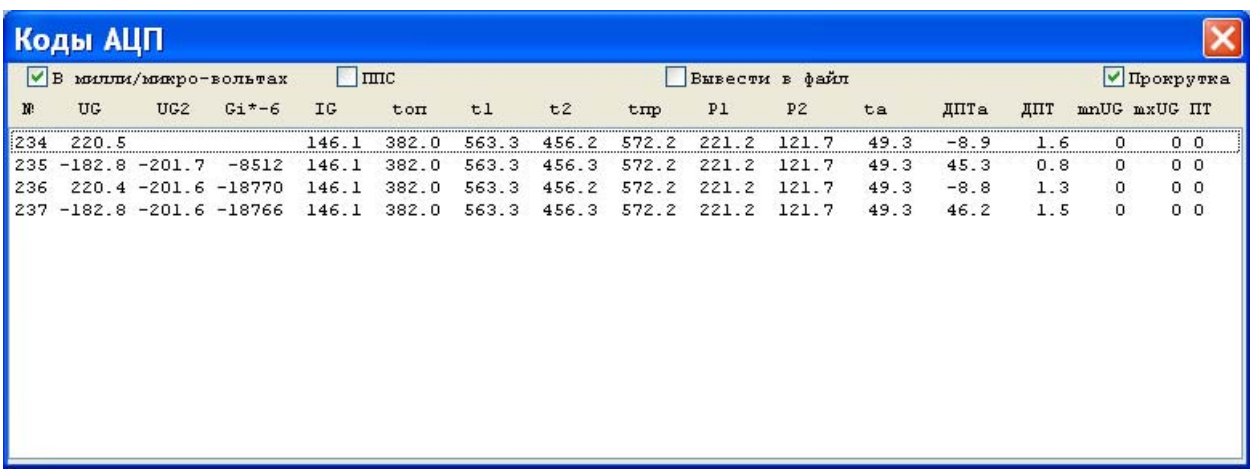

Рисунок 6

# *ПРИЛОЖЕНИЕ Г*

**Кейс в сборе**

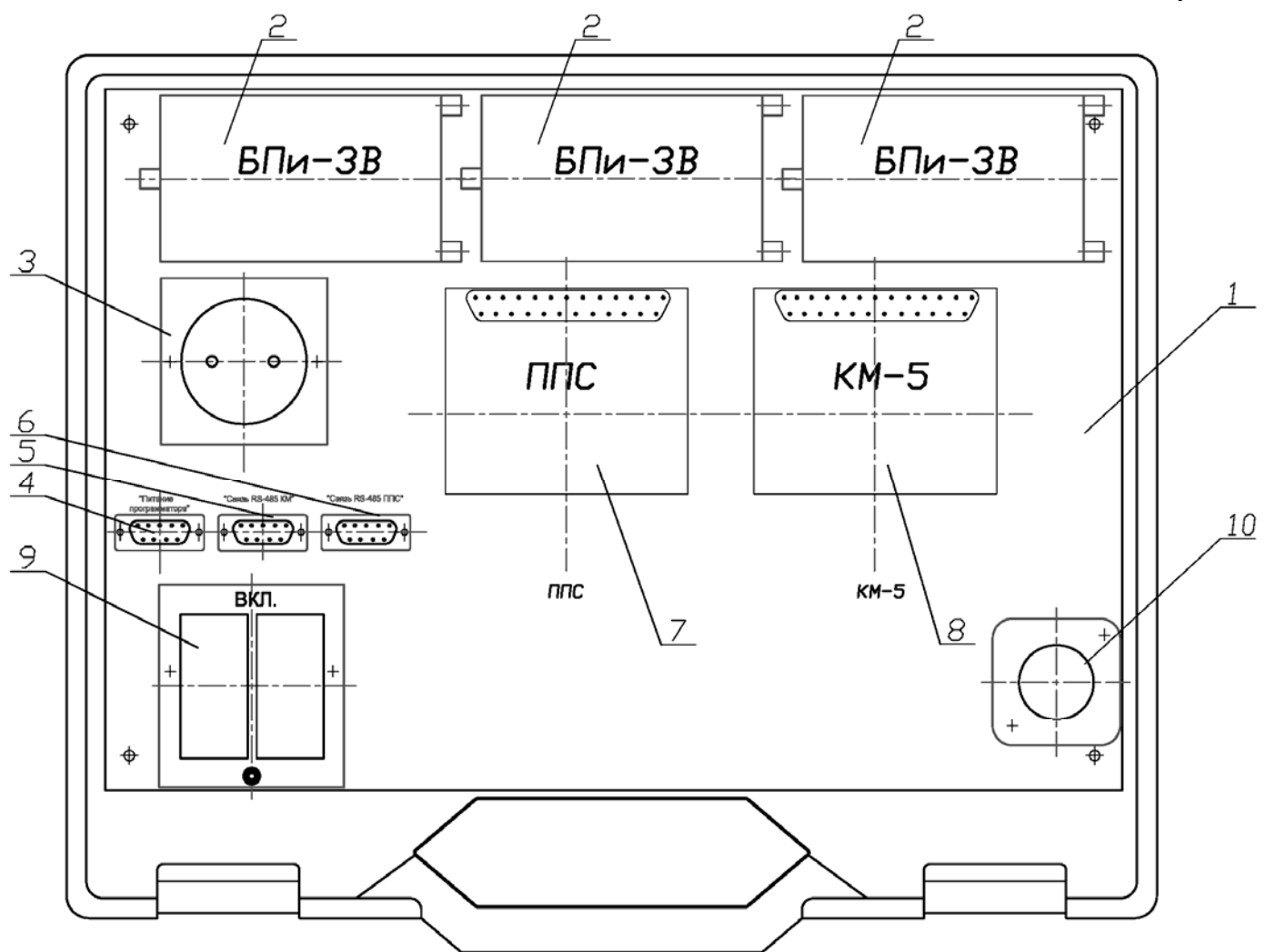

Рисунок 7 — Кейс в сборе

## **Стенд тестирования переносной СТП-1 (кейс в сборе)**

# **Спецификация**

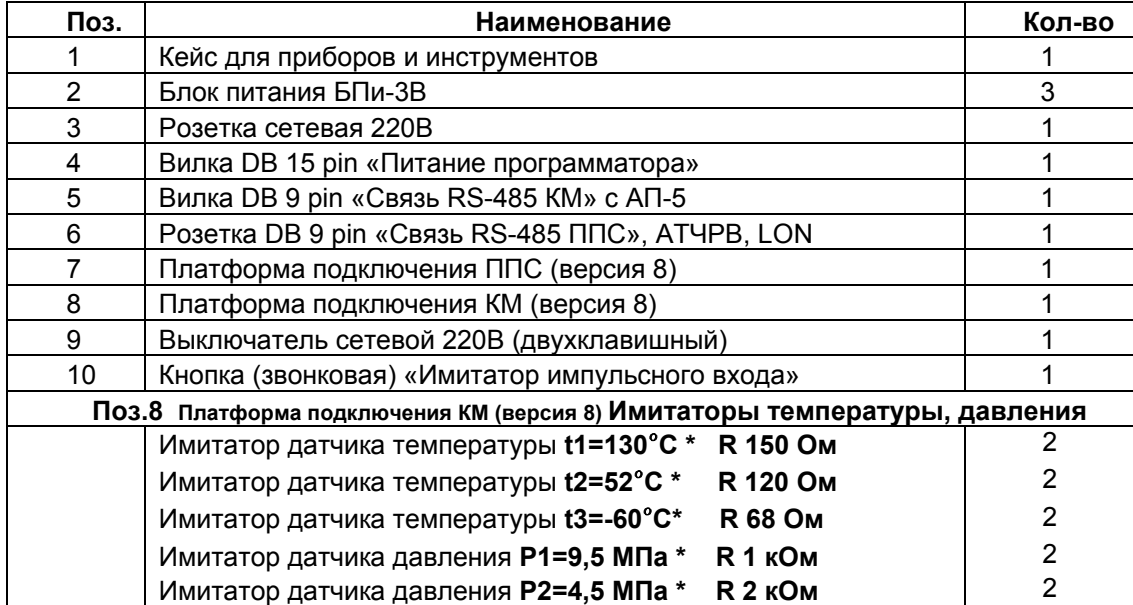

# **ПАСПОРТ**

#### **СТЕНД ТЕСТИРОВАНИЯ ПЕРЕНОСНОЙ СТП-1** КОМПЛЕКТНОСТЬ

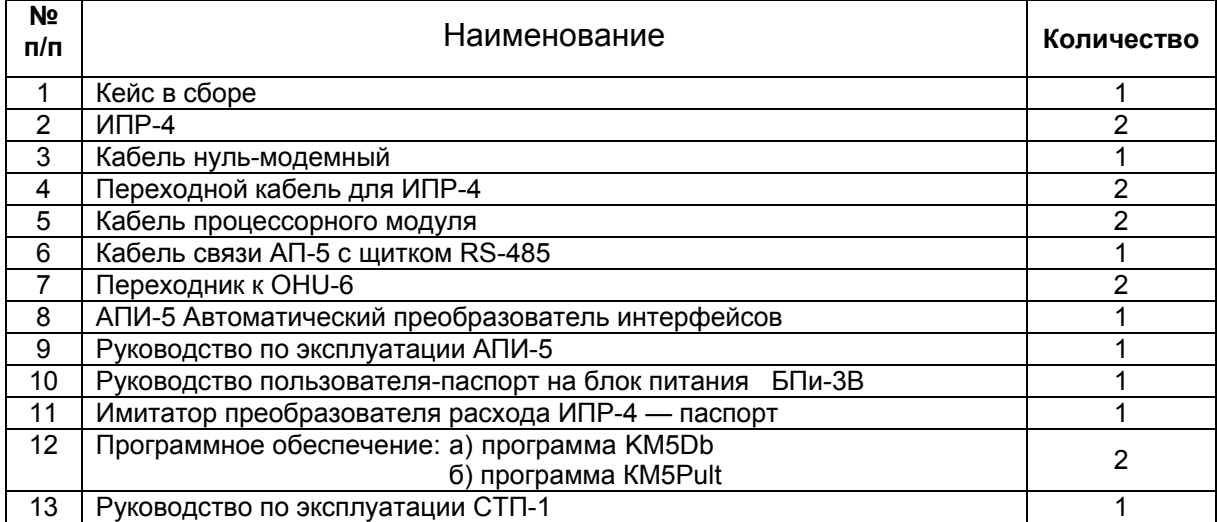

#### **Дополнительное оборудование (для СТП-1т)**

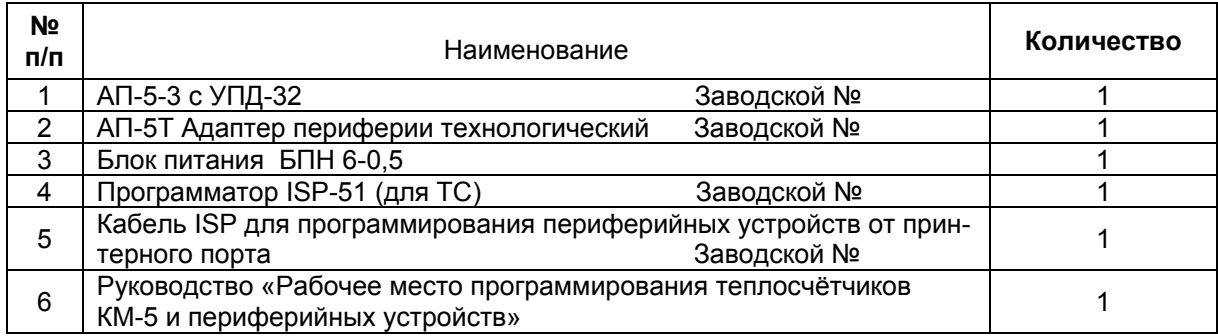

#### **СВИДЕТЕЛЬСТВО О ПРИЕМКЕ**

Стенд тестирования переносной СТП-1 <sub>(Обозначение)</sub> № ©

(заводской номер)

изготовлен и принят в соответствии с требованиями действующей технической документации и признан годным к эксплуатации.

Ответственный за приемку:

М.П.

(расшифровка подписи)

(число, месяц, год )

**ООО «ТБН энергосервис»:** 

**Адрес: 123060 Россия, г. Москва, 1-й Волоколамский проезд, д. 10, стр. 5.** 

**Тел/факс: (495) 789-90-75** 

**www.tbnenergo.ru**